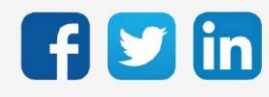

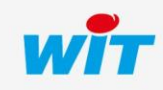

# SOMMAIRE

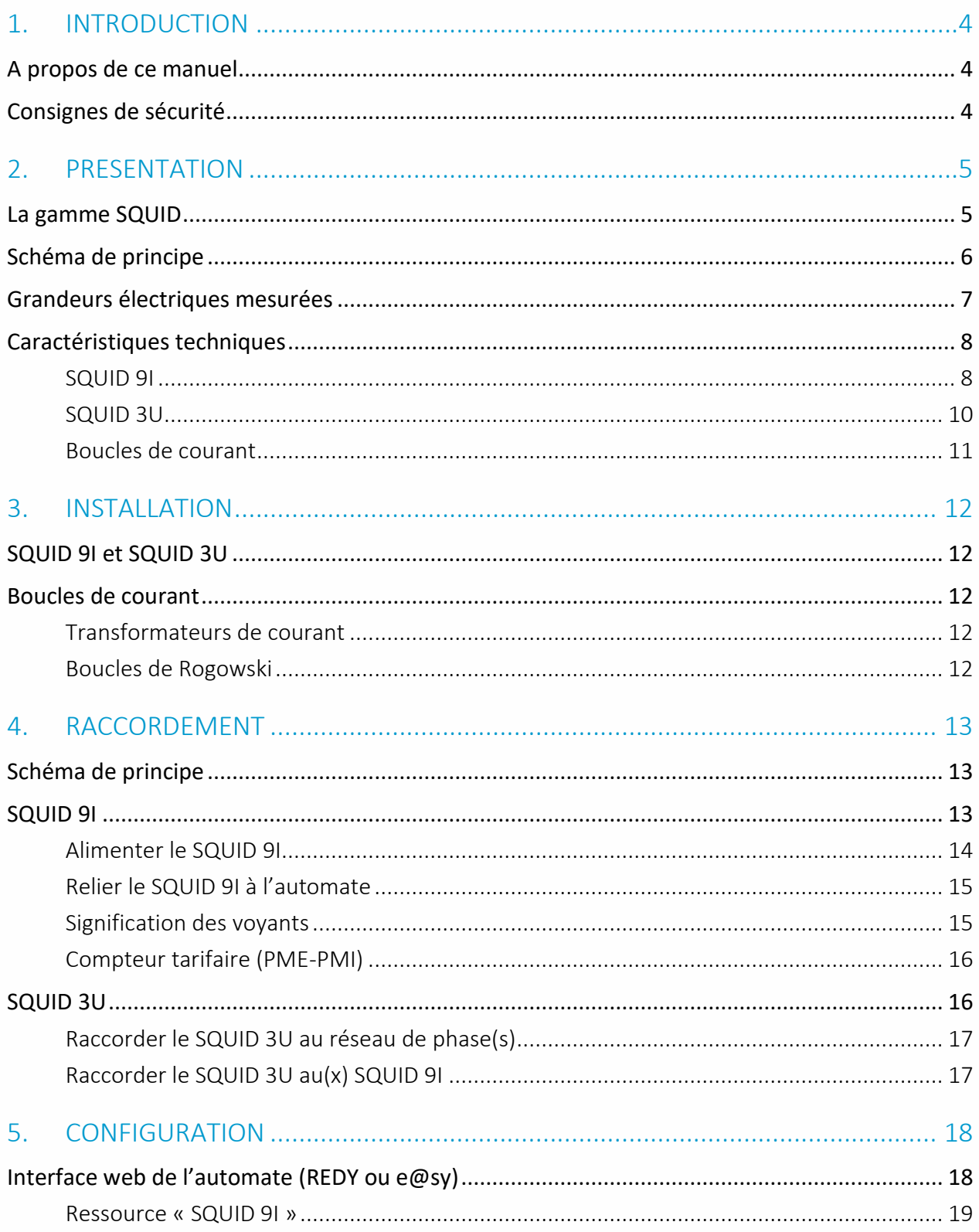

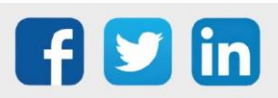

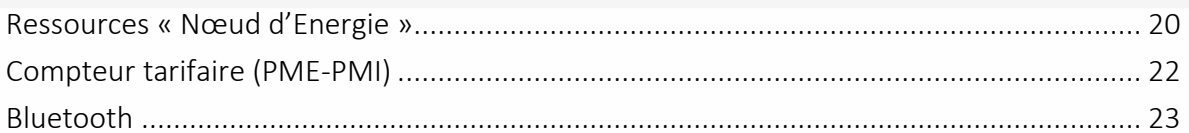

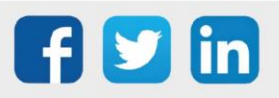

### <span id="page-3-0"></span>1. INTRODUCTION

# <span id="page-3-1"></span>A propos de ce manuel

Ce manuel fournit les caractéristiques techniques, les schémas de raccordement, les informations d'installation, de configuration et de dépannage des produits SQUID.

Les données et illustrations fournies dans cette documentation ne sont pas contractuelles. Nous nous réservons le droit de modifier nos produits conformément à notre politique de développement permanent.

Les informations présentes dans ce document peuvent faire l'objet de modifications sans préavis et ne doivent pas être interprétées comme un engagement de la part de WIT.

Merci de nous contacter pour toute suggestion d'amélioration ou de modification.

### <span id="page-3-2"></span>Consignes de sécurité

Pour la sécurité des biens et des personnes, il est impératif de lire attentivement le contenu de ce manuel avant d'installer, de faire fonctionner ou d'effectuer une opération de maintenance des produits SQUID.

L'installation, la mise en service et la maintenance des produits SQUID doivent être réalisés par un électricien qualifié en respectant les normes, directives et réglementations en vigueur.

Une installation ou une utilisation incorrecte peuvent entrainer des risques de choc électrique ou d'incendie.

Etape 1 Vérifier les points suivants au moment de la réception des produits :

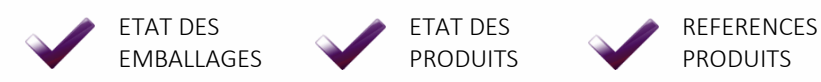

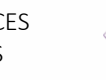

PRESENCE DE TOUS LES EQUIPEMENTS

- Etape 2 Vérifier les Equipements de Protection Individuels et Collectifs (EPI/EPC)
- Etape 3 Afin de prévenir tout risque d'électrocution, de brûlures ou d'explosion :

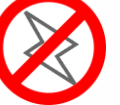

Couper l'alimentation avant retrait, installation, câblage ou fonctionnement entretien des produits.

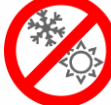

Installer les produits dans des conditions de normales.

Les produits ne doivent être ni

ni modifiés.

démontés, ni réparés,

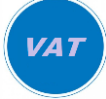

Utiliser un dispositif de détection d'absence de tension approprié.

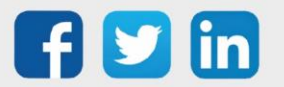

# <span id="page-4-0"></span>2. PRESENTATION

# <span id="page-4-1"></span>La gamme SQUID

Le SQUID est un compteur divisionnaire d'énergie électrique qui mesure 1 à 9 départs monophasés, ou 3 départs triphasés ou un mix des deux sur des plages de courant allant jusqu'à 90A, 500A ou 2000A.

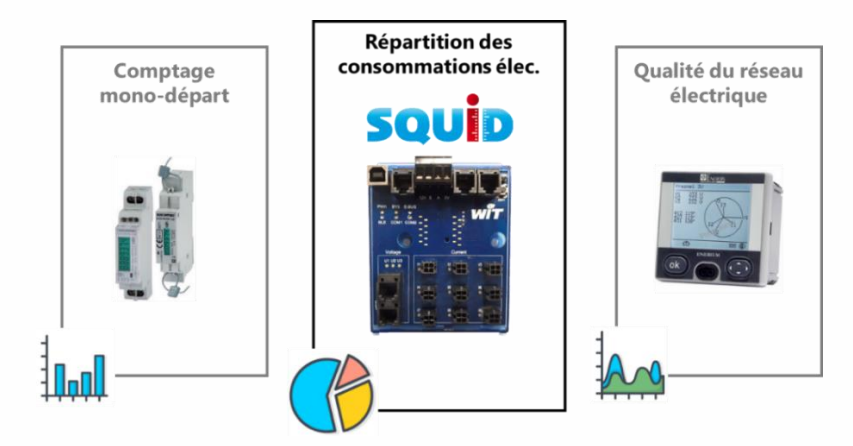

Le SQUID est simple et rapide à mettre en œuvre grâce à ses connecteurs rapides, ses boucles de courant ouvrantes, ses indicateurs d'erreur présents sur le produit, ses protections électriques intégrées et son application mobile de configuration et de vérification.

La configuration du SQUID s'effectue avec son application mobile et/ou par l'interface web de l'automate (REDY ou e@sy) auquel il est raccordé.

Le SQUID se compose des éléments suivants :

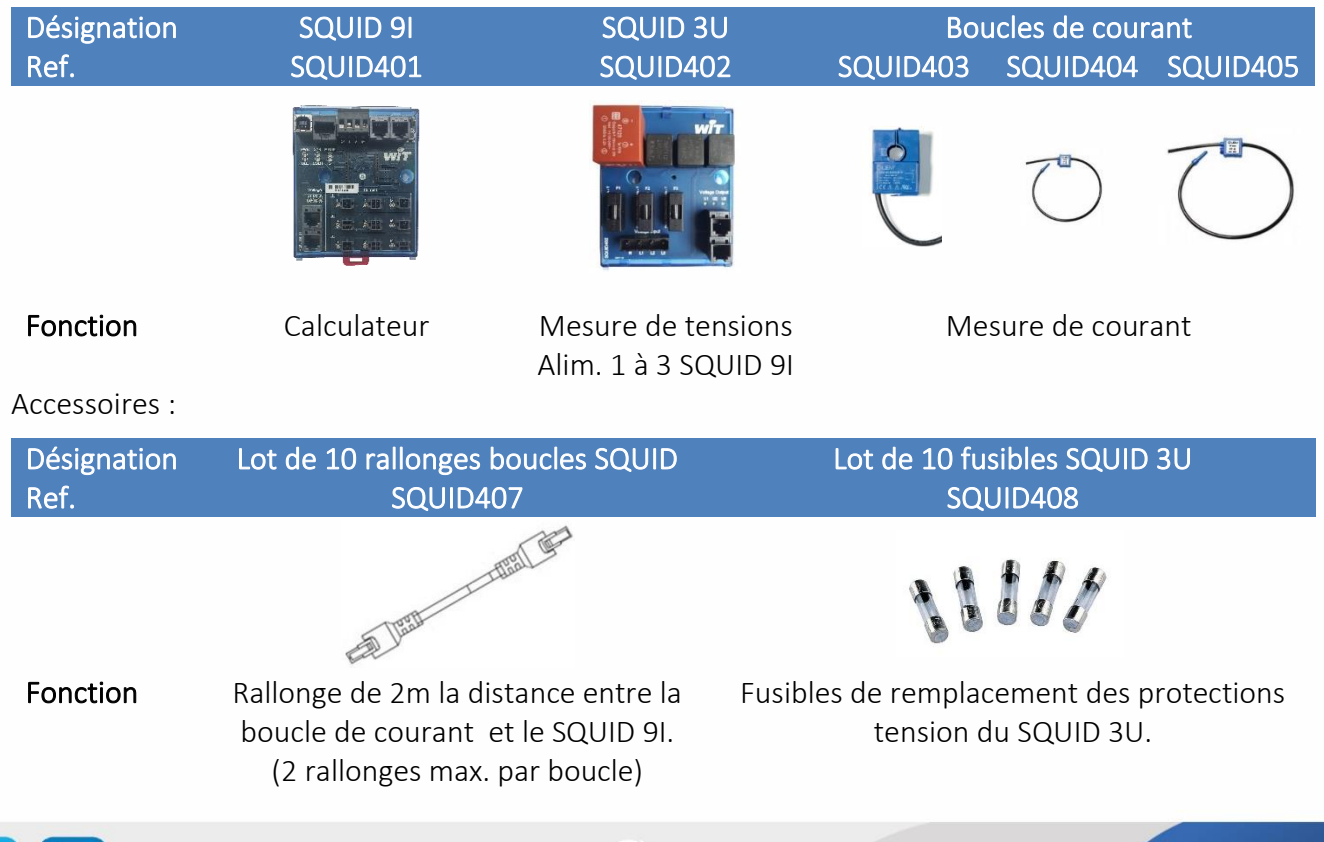

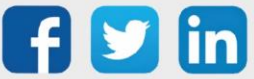

# <span id="page-5-0"></span>Schéma de principe

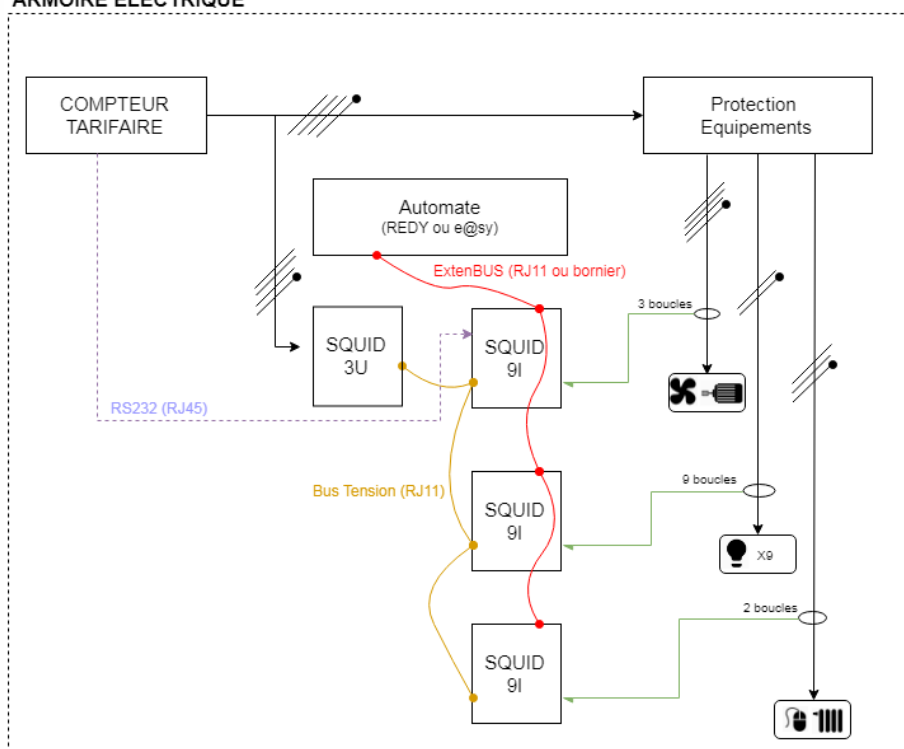

1. SQUID 9I + SQUID 3U

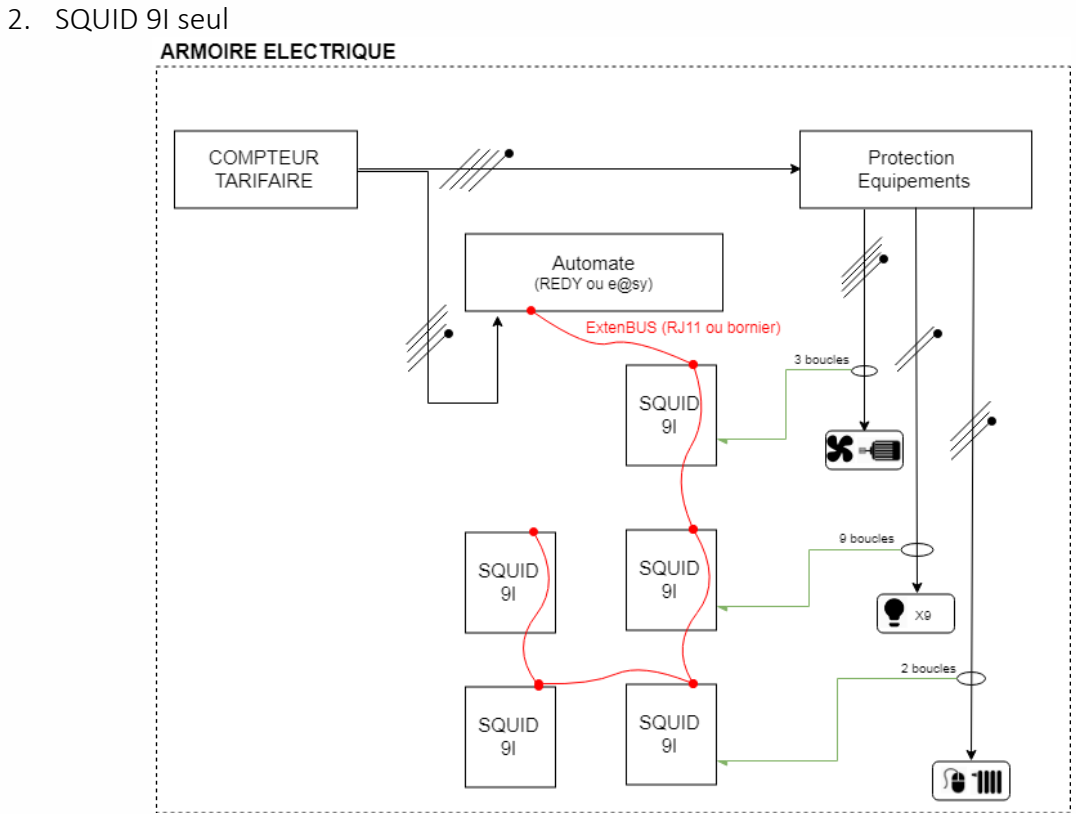

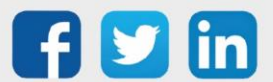

# <span id="page-6-0"></span>Grandeurs électriques mesurées

Le SQUID 9I fonctionne avec ou sans SQUID 3U. Selon le cas, les grandeurs électriques mesurées sont les suivantes :

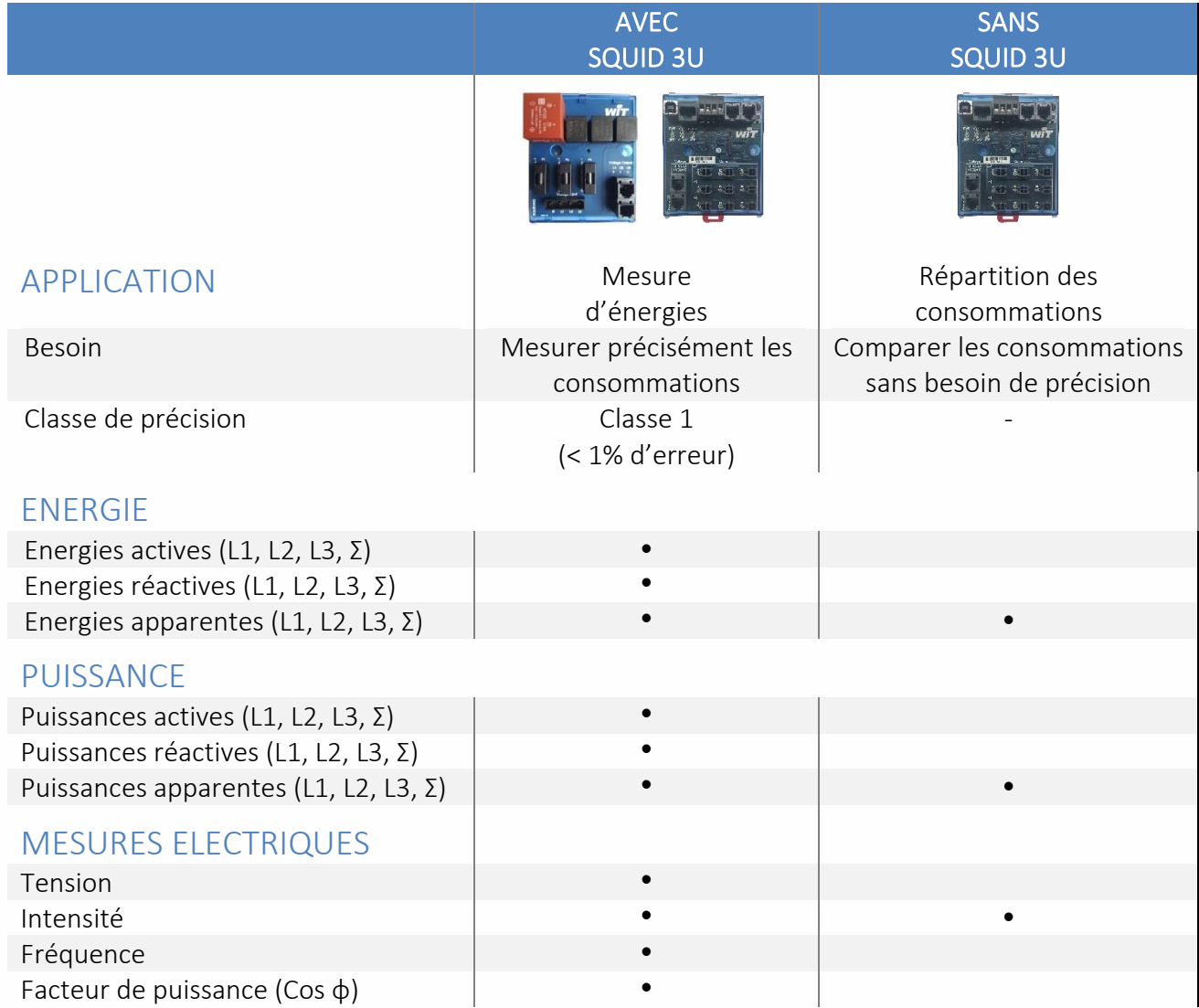

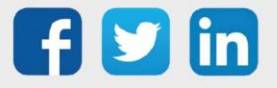

# <span id="page-7-0"></span>Caractéristiques techniques

<span id="page-7-1"></span>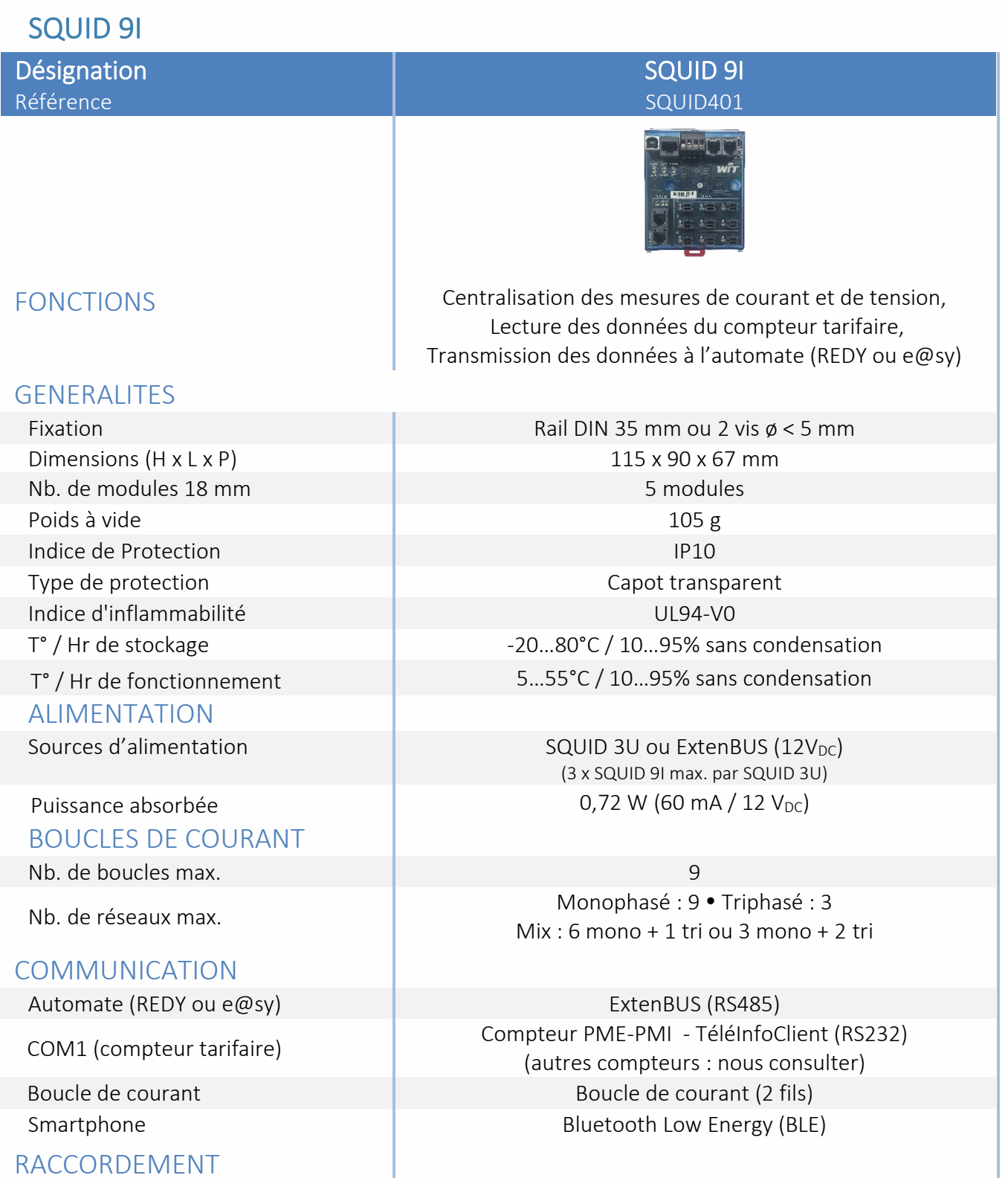

ExtenBUS (data + alim.) 2x RJ12 ou Bornier à vis

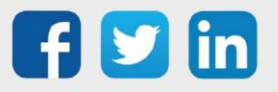

www.wit.fr

(cordon RJ11/RJ11 - 50cm inclus avec SQUID 9I)

### BLUETOOTH (BLE)

Activation / Désactivation **BP** sur SQUID 9I

VOYANTS

### **CONFIGURATION**

Application mobile (BLE) Android / iOS Interface web automate (IP)  $\qquad \qquad$  REDY ou e@sy

COM1 (compteur tarifaire) and a RJ45 (non fourni) Boucle de courant and Connecteur rapide (Micro-Fit) Rallonges de 2m fournies SQUID 3U 2x RJ11 (cordon RJ11/RJ11 - 2m inclus avec SQUID 3U)

Interface web de l'automate **Code PIN** 6 chiffres

PWR PWR PRESENT CONTROLLER THE PRESENCE TENSION SQUID 9I SYS Etat du SQUID 9I E-BUS Etat de la com. ExtenBUS BLE Etat de la com. Bluetooth COM1 Etat de la com. COM1 (compteur tarifaire) IOT (LoRa, Sigfox) *A venir*

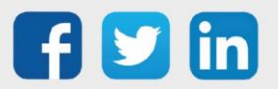

### <span id="page-9-0"></span>SQUID 3U

Référence SQUID402

# Désignation and solution of the state of the SQUID 3U

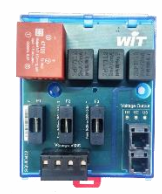

Mesure de tensions Alimentation de 1 à 3 SQUID 9I

### **GENERALITES**

APPLICATION

Fixation **Rail DIN 35 mm ou 2 vis ø < 5 mm** Dimensions  $(H \times L \times P)$  115 x 90 x 67 mm Nb. de modules 18 mm Poids and the set of the set of the set of the set of the set of the set of the set of the set of the set of th Indice de Protection **IP10** Indice d'inflammabilité d'autres de la contraste de la Constantine de la Constantine de la Constantine de la C T° / Hr de fonctionnement 1997 and 5...55°C / 10...95% sans condensation

### **TENSION**

### RACCORDEMENT

Type de protection Type de protection T° / Hr de stockage  $\overline{C}$  -20...80°C / 10...95% sans condensation

Nature des réseaux électriques Monophasé (1P+1N) Triphasé (3P+1N) Tension L-N / L-L 230V / 400V Protection intégrée Fusibles interchangeables 50x20mm 250V / 0,5A - T

Réseau électrique et a la proponent de la proponent de Bornier à vis SQUID 9I 2 x RJ11 (cordon RJ11/RJ11 - 2m inclus avec SQUID 3U)

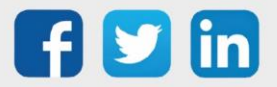

# <span id="page-10-0"></span>Boucles de courant

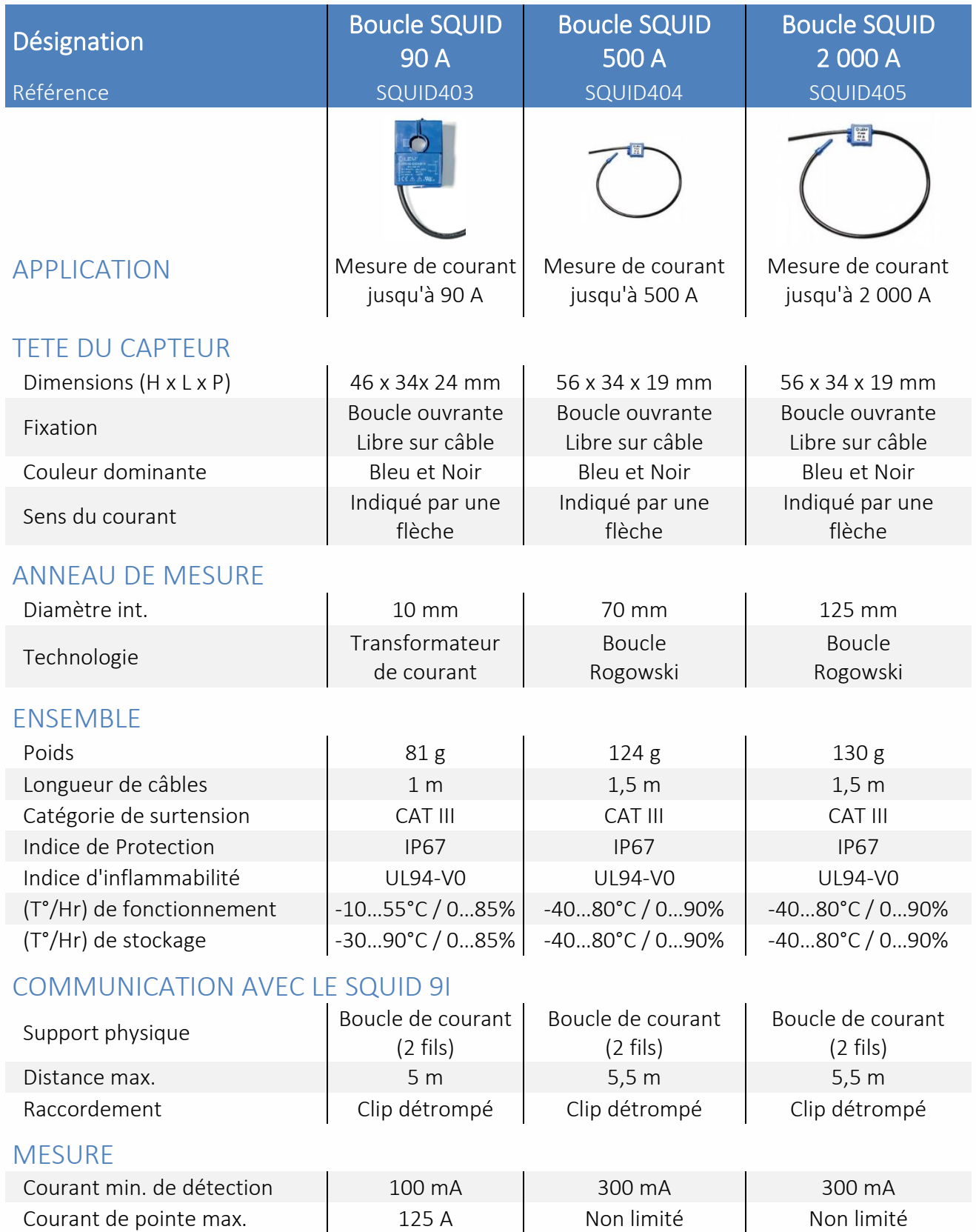

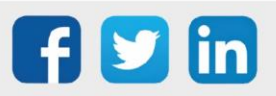

# <span id="page-11-0"></span>3. INSTALLATION

# <span id="page-11-1"></span>SQUID 9I et SQUID 3U

Le SQUID 9I et le SQUID 3U peuvent s'installer de deux façons :

- Sur rail DIN 35 mm, en respectant un espace minimum de 90 mm (5 modules 18mm). Poser le produit sur le rail puis verrouiller avec le loquet rouge situé au bas de l'embase.
- Sur platine avec 2 vis de diamètre inférieur à 5 mm dans les deux trous pré-percés (vis non inclus).

*Fixation platine*

*Loquet rail DIN*

mull

 $\overline{a}$ 

F

<u>्</u> प

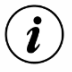

Le SQUID 9I et le SQUID 3U sont livrés avec un capot de protection plastique pour les protéger des poussières.

# <span id="page-11-2"></span>Boucles de courant

On distingue deux technologies de boucles de courant :

- 1. Les transformateurs de courant (Tore) : 90A
- 2. Les boucles de Rogowski : 500A et 2000A
- Dans les deux cas, les boucles de courant se fixent sur le câble à mesurer en respectant le sens du courant (voir flèche sur la boucle) et se raccordent au SQUID 9I.
- Des rallonges peuvent être ajoutées au câble des boucles de courant pour allonger ce câble (réf. SQUID407) en respectant un maximum de deux rallonges par boucle.
- <span id="page-11-3"></span>• Utilisez des marqueurs (autocollants ou scotch) pour identifier les boucles.

# Transformateurs de courant and Boucles de Rogowski

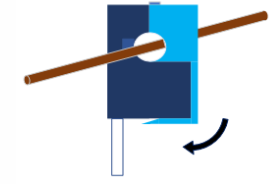

<span id="page-11-4"></span>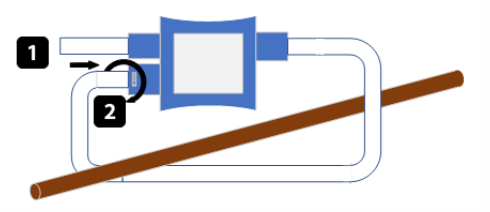

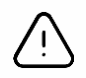

### Sens du courant

- Il est important de respecter le sens du courant indiqué par la flèche présente sur chaque boucle.
- Si un courant est présent dans le câble mesuré, et que le SQUID 9I est raccordé à un SQUID 3U, le voyant lumineux situé à côté du connecteur de la boucle indiquera si la boucle est dans le bon sens ou non (voir chapitres « Signification des voyants » et « Caractéristiques » pour les valeurs minimum de détection de courant)
- Une boucle montée avec un sens de courant inversé impliquera une mesure faussée.

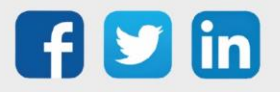

# <span id="page-12-0"></span>4. RACCORDEMENT

# <span id="page-12-1"></span>Schéma de principe

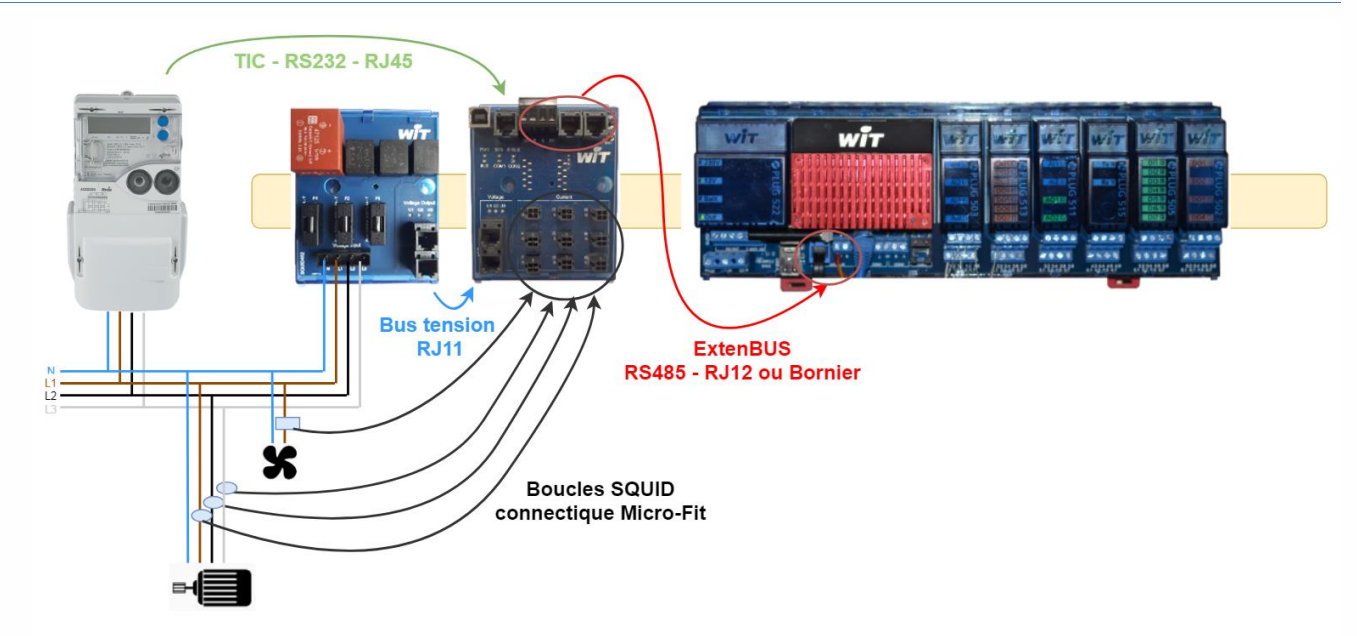

### <span id="page-12-2"></span>SQUID 9I

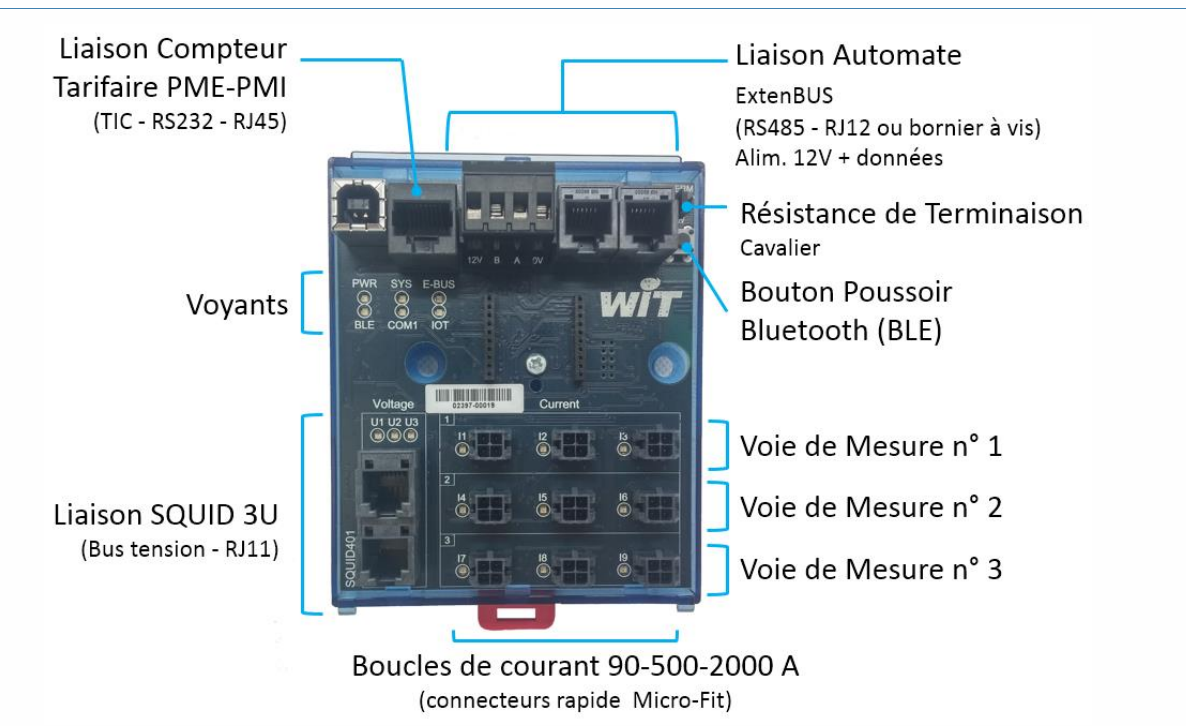

#### Voies de mesure

Les boucles de courant d'une même voie de mesure doivent impérativement être de même technologie : transformateur de courant (90A) ou boucle de Rogowski (500A ou 2 000A).

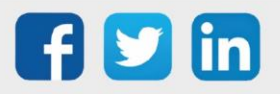

# <span id="page-13-0"></span>Alimenter le SQUID 9I

Le SQUID 9I peut être alimenté par un SQUID 3U ou par une source d'alimentation 12VDC de son bornier ExtenBUS.

### **1. SQUID 3U**

Un SQUID 3U peut alimenter 1 à 3 SQUID 9I. Cette alimentation se fait par le câble de raccordement du SQUID 3U au SQUID 9I.

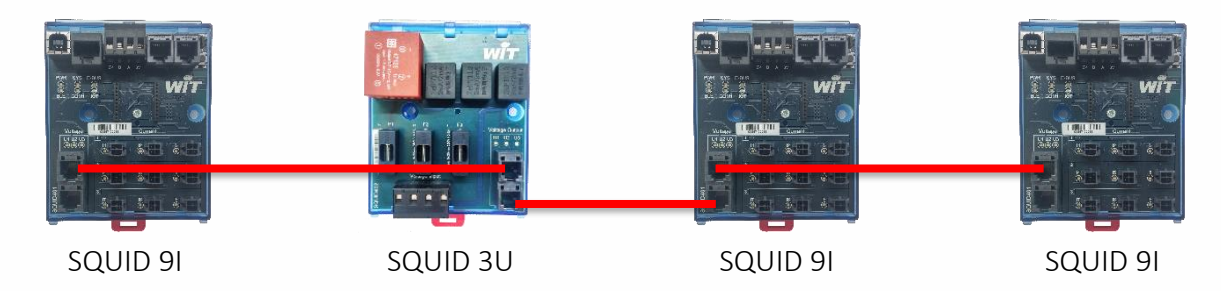

### **2. 12V**

Le SQUID 9I peut être alimenté en 12VDC par son bornier ExtenBUS. Ce 12VDC peut être fourni par une alimentation externe ou le DC OUT des PLUG Power (voir tableau ci-dessous). La consommation du SQUID 9I en 12V est de 60mA.

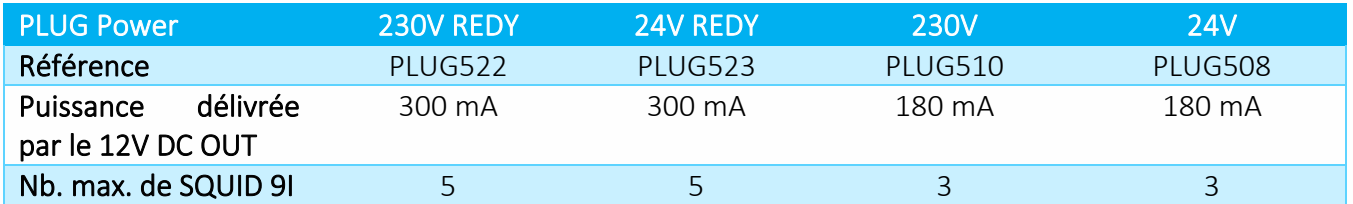

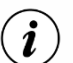

### 12V BUS

Pour utiliser le 12V du DC OUT sur le 12V du bornier ExtenBUS des embases PLUG, il est nécessaire d'activer le cavalier « 12V BUS ».

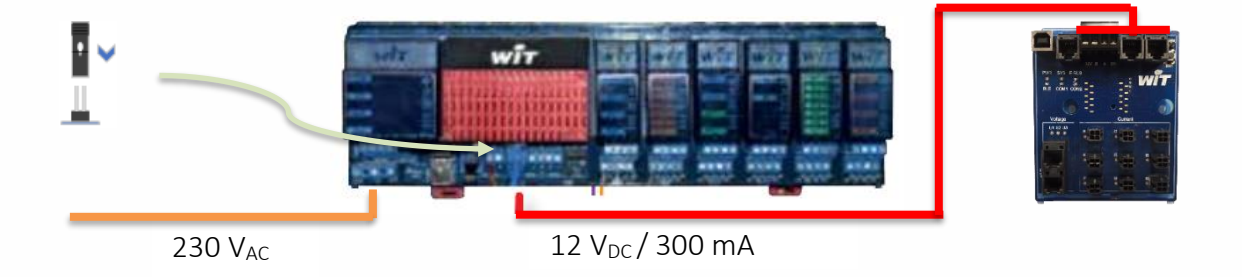

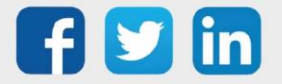

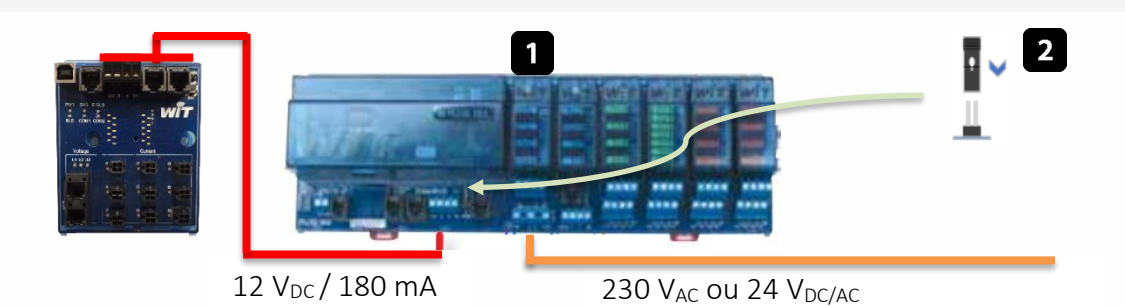

### <span id="page-14-0"></span>Relier le SQUID 9I à l'automate

La liaison entre un SQUID 9I et l'automate se fait par un des borniers ExtenBUS : connecteur RJ12 ou bornier à vis (4 fils :  $12V - A - B - OV$ )

### <span id="page-14-1"></span>Signification des voyants

Les voyants du SQUID 9I permettent de repérer d'un coup d'œil le bon raccordement des boucles de courant et de leur association avec la tension.

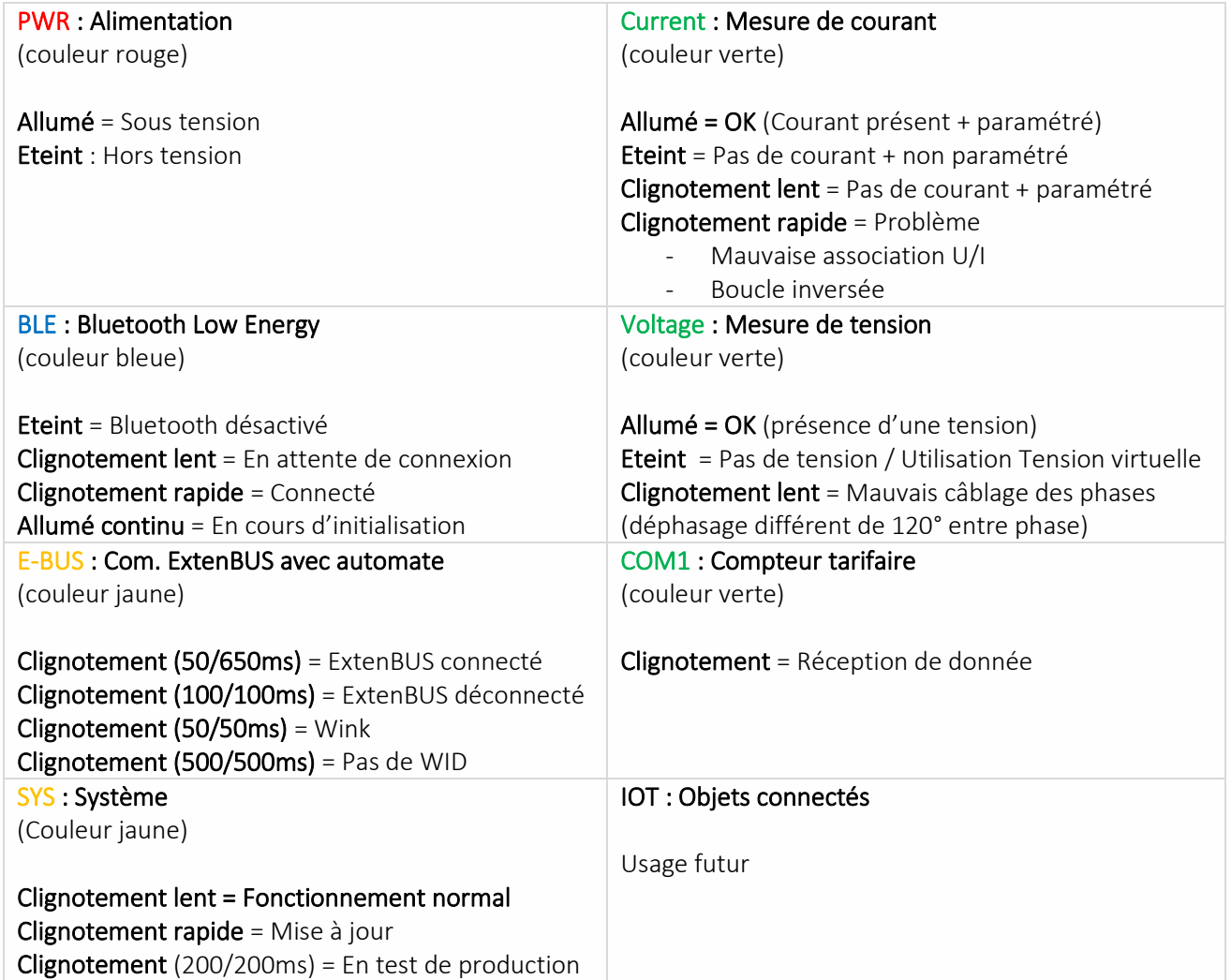

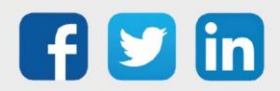

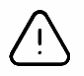

#### Boucle inversée

Une boucle inversée n'est détectée que si un courant est détecté (>100mA pour les calibres 90A et >300mA pour les calibres 500A et 2000A).

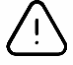

### Technologies de boucle

Les boucles d'une même voie de mesure (3 connecteurs d'une ligne horizontale) doivent être de même technologie : Tore (90A) ou Rogowski (500A ou 2000A).

### <span id="page-15-0"></span>Compteur tarifaire (PME-PMI)

La liaison entre le compteur tarifaire PME-PMI et le SQUID 9I se fait via le port série COM1 (RJ45). Un cordon réseau droit peut être utilisé.

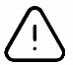

La longueur du câble ne doit pas dépasser 12 mètres (longueur max. préconisée en RS232).

### <span id="page-15-1"></span>SQUID 3U

Le SQUID 3U mesure les tensions et les transmet au SQUID 9I pour le calcul des puissances, des énergies et du facteur de puissance (Cos Phi).

Protections 5x20 changeables

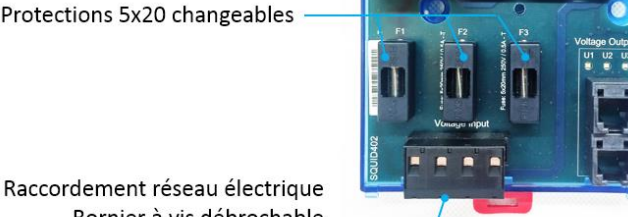

Liaison SQUID 91 (Bus tension - RJ11)

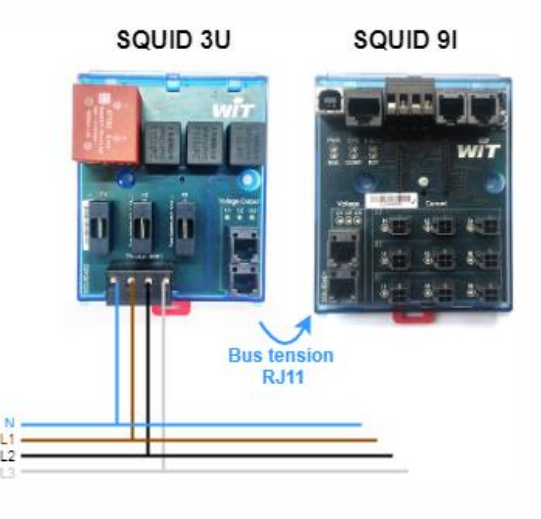

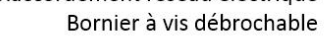

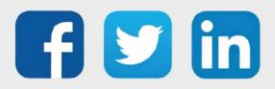

### <span id="page-16-0"></span>Raccorder le SQUID 3U au réseau de phase(s)

Des fils à dimensions appropriées sont à relier d'une part, au bornier à vis du disjoncteur ou aux interrupteurs intermédiaires, et d'autre part au Bornier à vis débrochable du SQUID 3U.

- o La correspondance de phases doit être respectée pour obtenir des calculs cohérents.
- o L'alimentation du SQUID 3U nécessite la raccordement du Neutre, un raccordement Triphasé 3 fils Triangle ne sera donc pas compatible.

Le SQUID 3U est nativement protégé par des fusibles 5x20 250V / 0,5A – T. Il n'est donc pas nécessaire de rajouter un élément de protection en amont ; un sectionneur suffit pour isoler si besoin le circuit.

# <span id="page-16-1"></span>Raccorder le SQUID 3U au(x) SQUID 9I

La connexion au SQUID 9I permet de transmettre l'alimentation  $12V_{DC}$  et les valeurs de tensions. Elle se fait par un bus tension avec connectique RJ11.

Si plusieurs SQUID 9I sont à relier au SQUID 3U, le raccordement peut se faire en passant d'un SQUID 9I à un autre SQUID 9I, le pont se fait entre les deux ports RJ11.

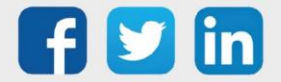

 $\widehat{\bm{i}}$ 

### <span id="page-17-0"></span>5. CONFIGURATION

La configuration du SQUID se fait par l'interface web de l'ULI (REDY ou e@sy) ou l'application mobile WIT SQUID (Google Play et App Store).

<span id="page-17-1"></span>Interface web de l'automate (REDY ou e@sy)

### Etape 1 Se connecter à l'automate

Pour se raccorder à l'automate, il est possible de se raccorder en direct (1) ou par un réseau local (2). *Paramètres d'usine : adresse IP : 192.168.1.10. Nom d'utilisateur : Admin. Mot de passe : . (le point)*

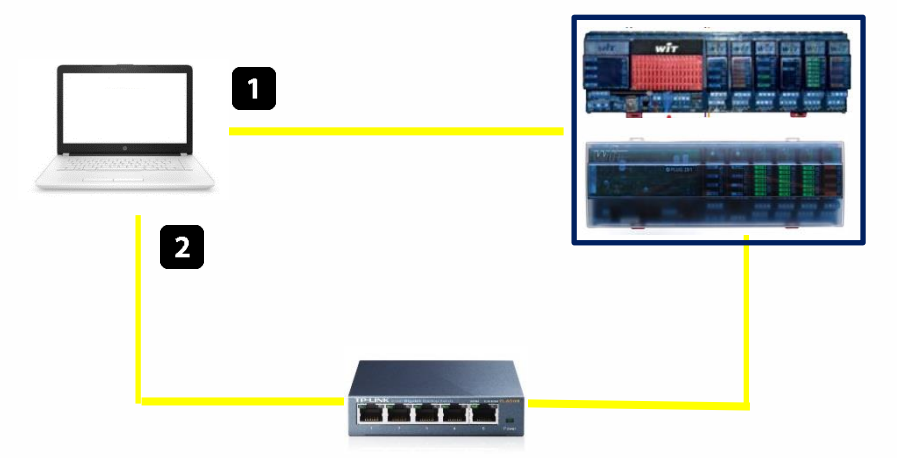

Pour plus d'informations, consulter le Manuel de paramétrage REDY disponible sur [www.wit.fr](http://www.wit.fr/) espace Téléchargement.

#### Etape 2 Accéder à la ressource SQUID 9I

Paramètres > Ressources > ExtenBUS

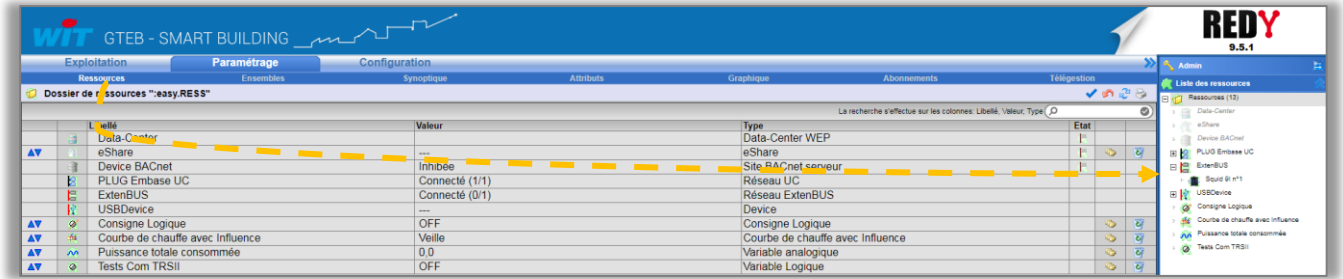

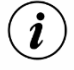

Il est également possible d'ajouter manuellement un SQUID 9I dans le menu « Configuration » > Réseau » > « ExtenBUS ».

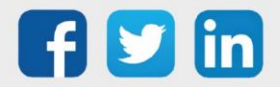

Etape 3 Renommer le libellé du SQUID 9I

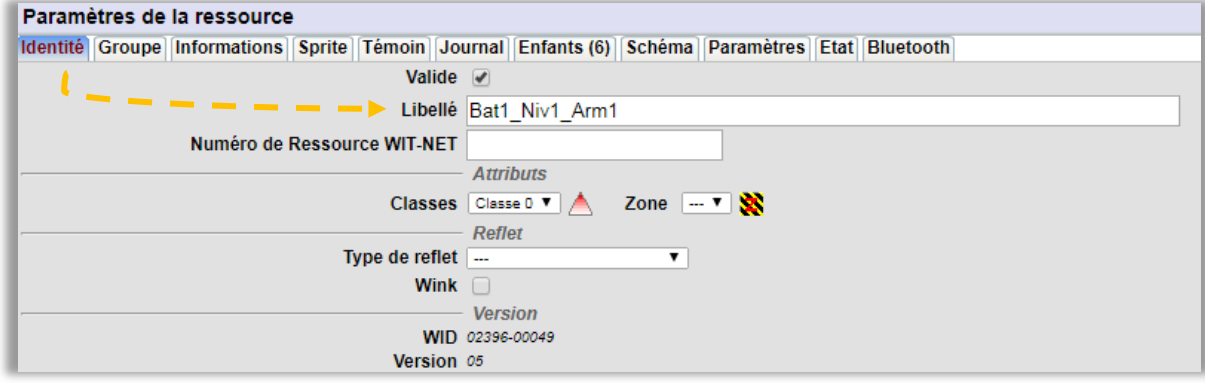

### <span id="page-18-0"></span>Ressource « SQUID 9I »

Etape 1 Sélectionner la source de tension : SQUID 3U ou Tension virtuelle (sans SQUID 3U = 230V)

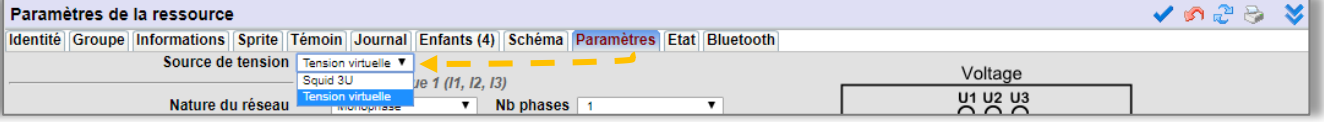

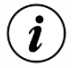

#### Lecture de l'énergie sans SQUID 3U

Sans SQUID 3U, la tension est virtuelle et le COS PHI est nul, ainsi l'énergie Active ne peut pas être calculée, il sera nécessaire de relever l'énergie apparente non dépendante du COS PHI.

#### Etape 2 Configurer les voies de mesure

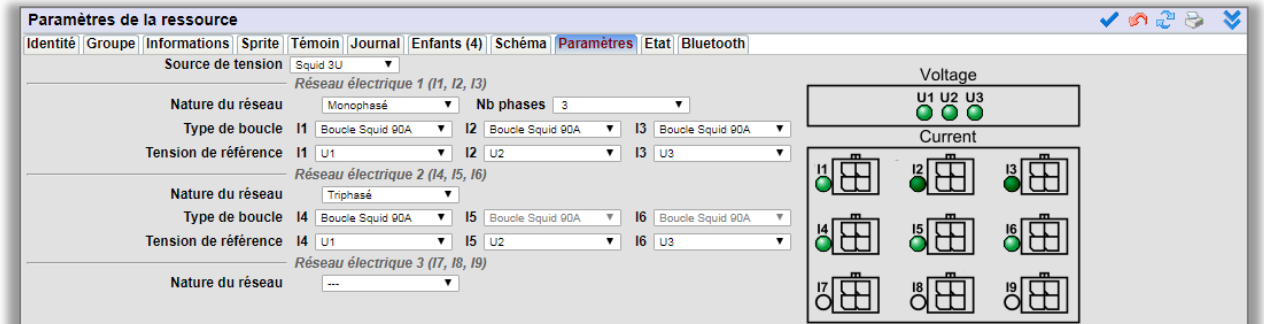

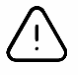

### Technologies de boucle

Les boucles d'une même voie de mesure (3 connecteurs d'une ligne horizontale) doivent être de même technologie : Tore (90A) ou Rogowski (500A ou 2000A).

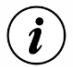

#### Triphasé

Voyants

En triphasé, mes boucles doivent être de même calibre.

# $\left(\boldsymbol{i}\right)$

L'état des voyants du SQUID 9I est reporté dans les paramètres de la ressource (se référer au chapitre « Signification des voyants »).

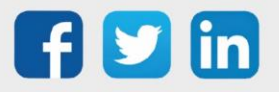

www.wit.fr

# <span id="page-19-0"></span>Ressources « Nœud d'Energie »

Les ressources « Nœud d'Energie Monophasé ou Triphasé » (NEM ou NET) correspondent aux réseaux électriques mesurés.

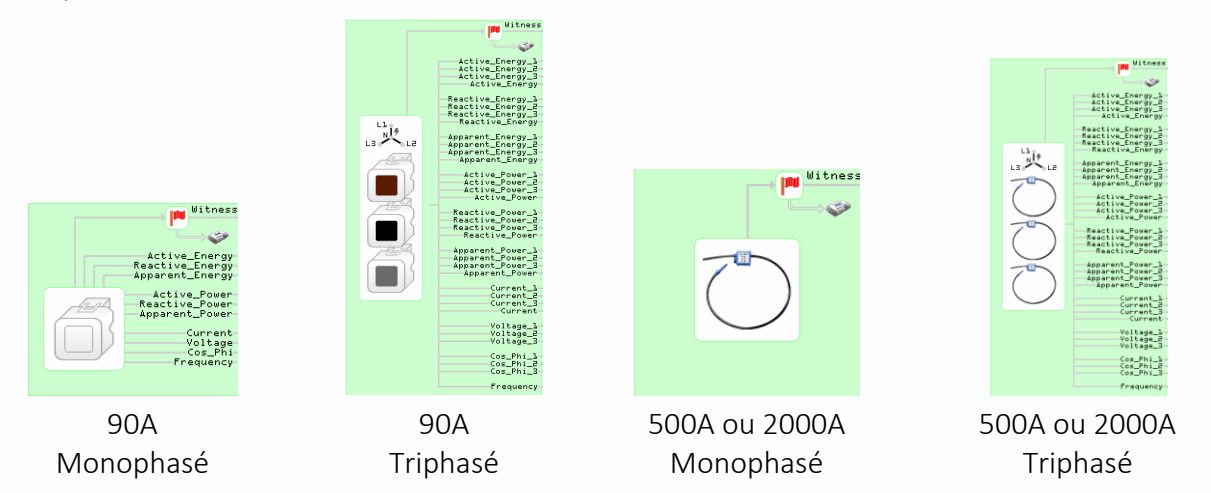

Etape 1 Libeller les ressources « Nœud d'Energie »

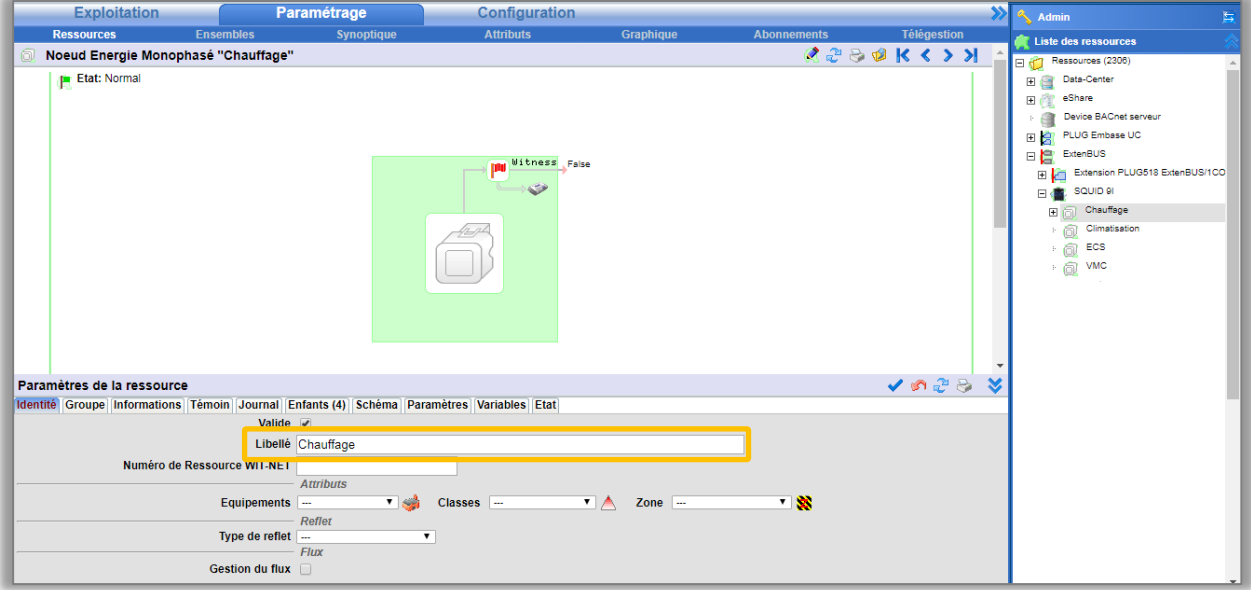

Etape 2 Sélectionner les variables (données) à utiliser

| Paramètres de la ressource |                       |  |  |  |  |  |                                                                                          |  |  |  |  |  | 2 タライトの ≫ |  |  |  |  |  |
|----------------------------|-----------------------|--|--|--|--|--|------------------------------------------------------------------------------------------|--|--|--|--|--|-----------|--|--|--|--|--|
|                            |                       |  |  |  |  |  | Identité Groupe Informations Témoin Journal Enfants (4) Schéma Paramètres Variables Etat |  |  |  |  |  |           |  |  |  |  |  |
| Liste des variables        |                       |  |  |  |  |  |                                                                                          |  |  |  |  |  |           |  |  |  |  |  |
| $\Box$                     | <b>Energie Active</b> |  |  |  |  |  |                                                                                          |  |  |  |  |  |           |  |  |  |  |  |
| $\Box$                     | Energie Réactive      |  |  |  |  |  |                                                                                          |  |  |  |  |  |           |  |  |  |  |  |
|                            | Energie Apparente     |  |  |  |  |  |                                                                                          |  |  |  |  |  |           |  |  |  |  |  |
| $\Box$                     | Puissance Active      |  |  |  |  |  |                                                                                          |  |  |  |  |  |           |  |  |  |  |  |
| $\Box$                     | Puissance Réactive    |  |  |  |  |  |                                                                                          |  |  |  |  |  |           |  |  |  |  |  |
| Puissance Apparente        |                       |  |  |  |  |  |                                                                                          |  |  |  |  |  |           |  |  |  |  |  |
| $\blacksquare$ Intensité   |                       |  |  |  |  |  |                                                                                          |  |  |  |  |  |           |  |  |  |  |  |
| $\blacksquare$ Tension     |                       |  |  |  |  |  |                                                                                          |  |  |  |  |  |           |  |  |  |  |  |
| Cos Phi                    |                       |  |  |  |  |  |                                                                                          |  |  |  |  |  |           |  |  |  |  |  |
| $F$ réquence               |                       |  |  |  |  |  |                                                                                          |  |  |  |  |  |           |  |  |  |  |  |

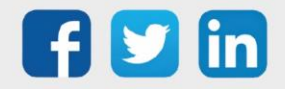

#### Etape 3 Sélectionner le mode de représentation des données

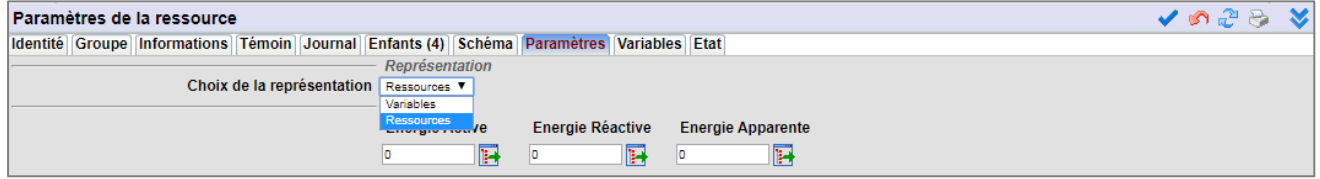

Le mode de représentation permet de restituer les données sous forme de variables ou de ressources.

- Variables : les données sont restituées sous forme de variables de sortie des ressources « Nœud d'Energie ». Ce mode est à privilégier lorsque les données sont exploitées autrement que par des ressources : enregistrement dans des Flux, affichage Synoptiques, etc.
- Ressources : une ressource est créée pour chaque donnée. Cela permet d'exploiter les données directement par les menus d'exploitation Etat et Journal et offre des fonctionnalités complémentaires telles que le mode 'Delta' sur les ressources de type 'Energie'.

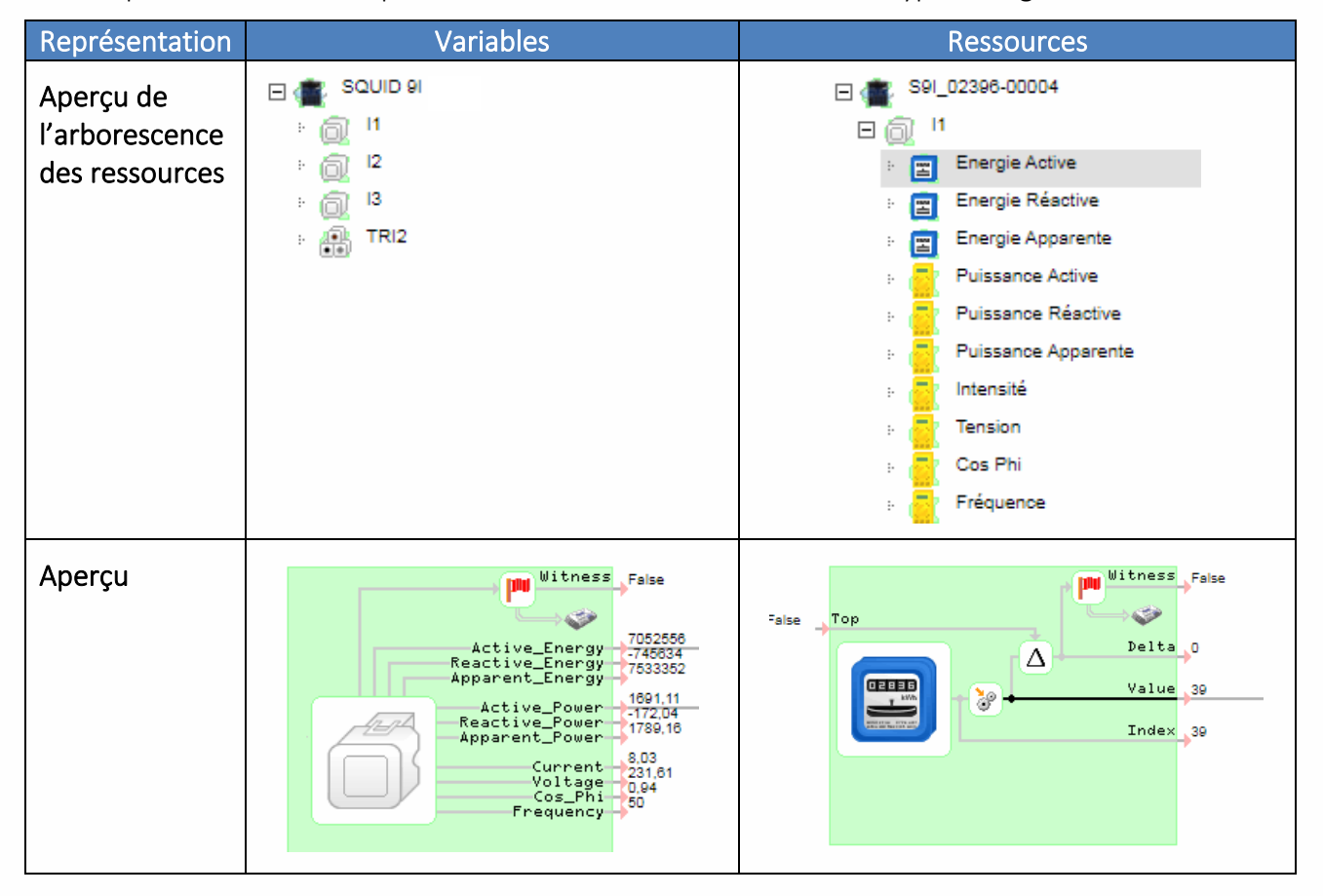

Etape 4 Si besoin, initialiser l'index des énergies

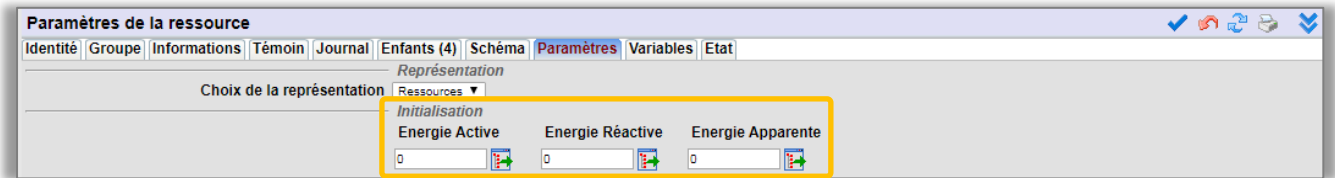

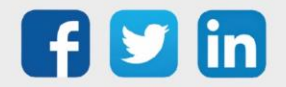

www.wit.fr

# <span id="page-21-0"></span>Compteur tarifaire (PME-PMI)

### Etape 1 Configurer la connexion associée au port COM1 du SQUID 91

Configuration > Réseau

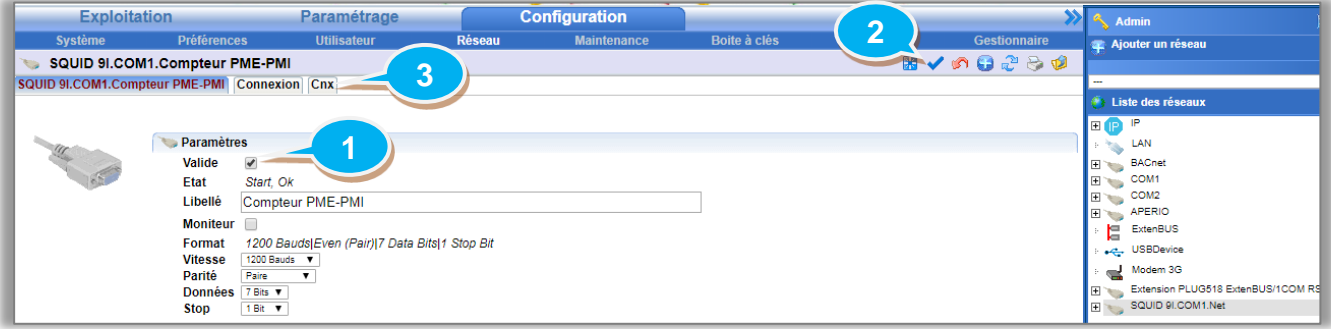

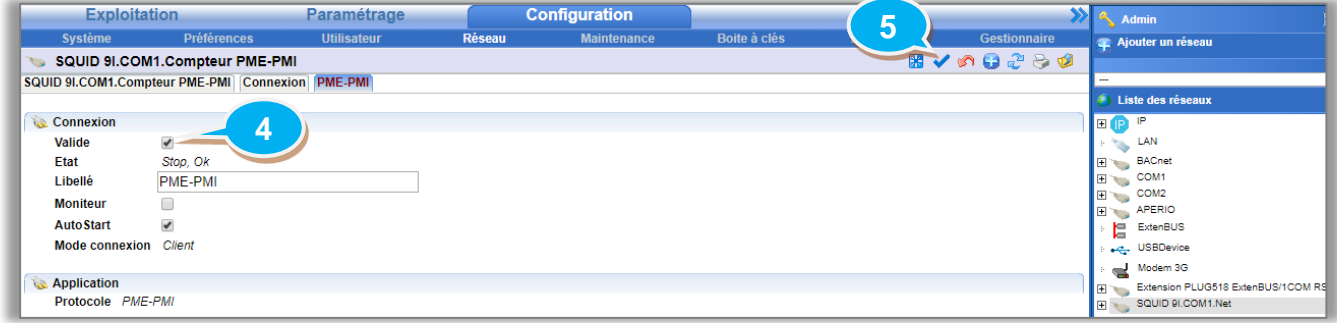

Etape 2 Ajouter une ressource « Site Compteur PME-PMIE » :

Paramétrage > Ressources > Ajouter une ressource

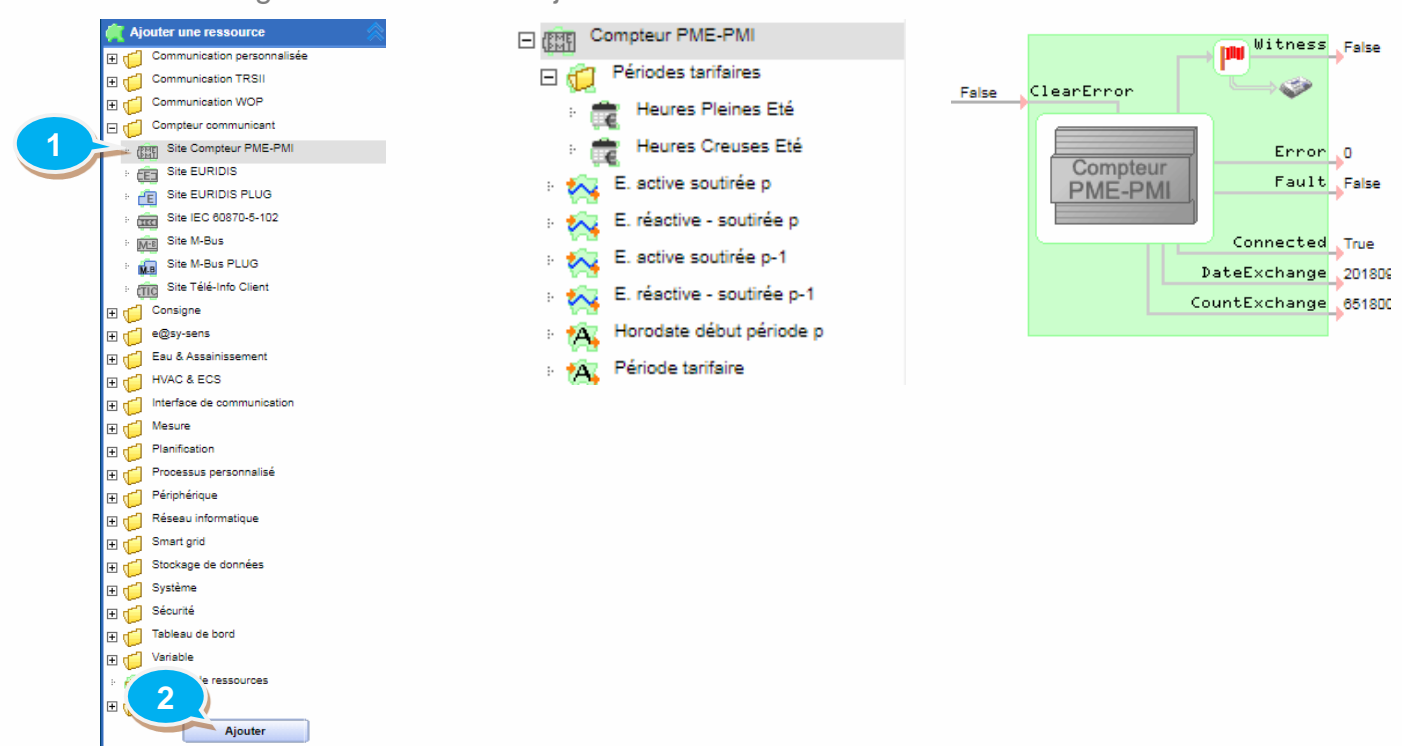

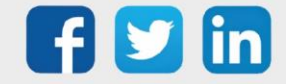

www.wit.fr

#### Etape 3 Nommer la ressource :

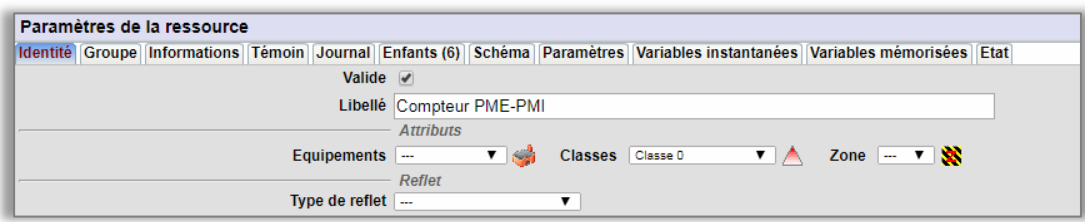

Etape 4 Associer la connexion précédemment configurée à la ressource :

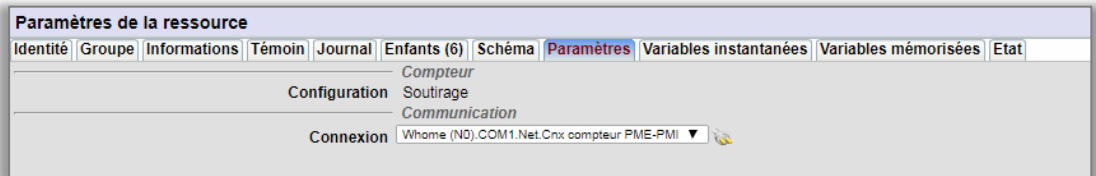

Etape 5 Sélectionner les variables à relever :

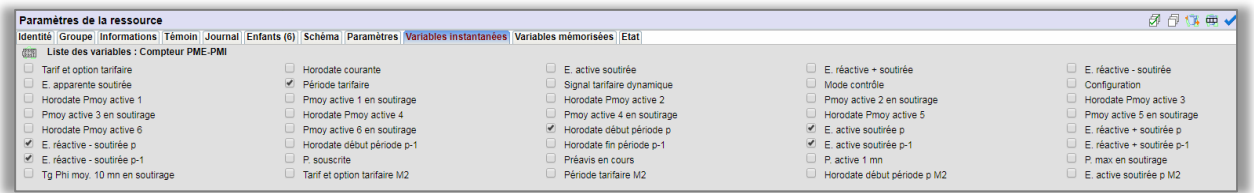

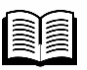

Pour plus d'informations, consulter le manuel EURIDIS & Télé Information Client disponible sur [www.wit.fr](http://www.wit.fr/) espace Téléchargement.

### <span id="page-22-0"></span>Bluetooth

L'onglet « Bluetooth » de la ressource « SQUID 9I » permet d'activer/désactiver la connexion Bluetooth ainsi que de modifier le code d'accès (code PIN de 1 à 6 chiffres).

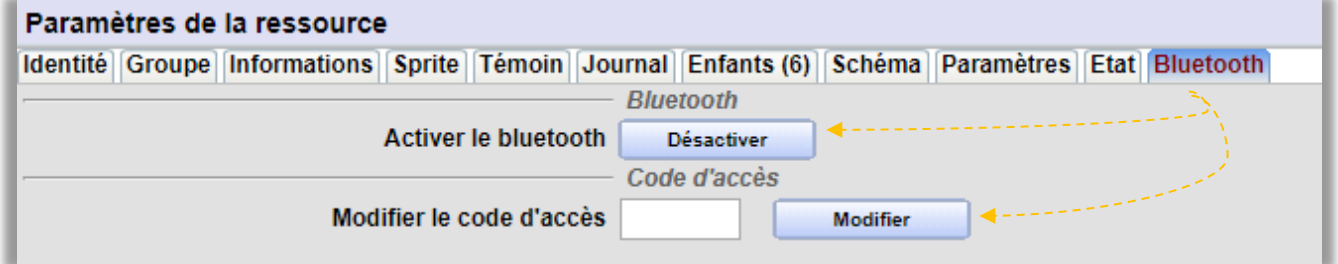

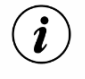

L'activation et la désactivation du Bluetooth peuvent également se faire avec le bouton poussoir situé sur le SQUID 9I ou la variable d'entrée 'ToggleBLE' de la ressource SQUID 9I.

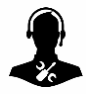

Pour tout renseignement complémentaire, notre support technique se tient à votre disposition par e-mail à [hot-line@wit.fr](mailto:hot-line@wit.fr) ou par téléphone au +33 (0)4 93 19 37 30

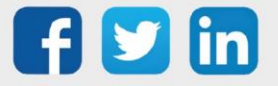